# PROTOCOL SUBMISSION PROCESS

Before practicing in Mississippi, a Physician Assistant (PA) must have their practice protocol approved by the Board. An example family practice protocol may be found on the Board's website under "Registration" – "APRN Collaboration" for brainstorming purposes. Additionally, any PA whose protocol requires modification or a change in primary supervisor must also have their protocol approved/re-approved by the Board.

All protocol submissions are accomplished via the <u>Medical Enforcement and Licensure</u> <u>System (MELS) Online Gateway</u>. To add, remove, or update supervision information:

Step 1.

Log-in to the MELS system and click the green box.

| MISSISS                                        | SIPPI S | TATE BOARD<br>ICENSURE                                                        | MEDICAL ENFORCEMENT & LICENSURE SYS |                         | ICENSURE SYSTEN        |                                         |
|------------------------------------------------|---------|-------------------------------------------------------------------------------|-------------------------------------|-------------------------|------------------------|-----------------------------------------|
| OF MED                                         | ICAL L  | ICENSURE                                                                      | 🖷 Home                              | Applications            | O My Profile           | Application Requirements                |
|                                                |         |                                                                               |                                     |                         |                        | 🛉 🖣 1 Alert 🕴 🕞 Logout                  |
|                                                |         |                                                                               |                                     |                         |                        |                                         |
| Primary Practice                               | Ø       | General Information                                                           |                                     |                         |                        |                                         |
|                                                |         | This page allows the user to update<br>applications, and provides the ability |                                     |                         | nd Contact Details     | , view current licenses and             |
|                                                |         | New applications can be started by                                            |                                     |                         | applications link at t | the top of the page.                    |
| Phone                                          | _ 1     | For information regarding a current I                                         | icense or application, c            | click on the panel und  | ler the My License:    | s section of the page.                  |
| Fax:<br>Email:                                 |         | Although you may access and pro-<br>user experience by utilizing a PC.        | cess functions on your              | r Gateway using a mo    | obile device, you a    | re likely to have a better              |
| Specialties                                    | Ø       |                                                                               |                                     |                         |                        |                                         |
| Primary: Family Practice<br>Secondary: Unknown |         | My Licenses/Permits                                                           | _                                   |                         | _                      |                                         |
| DEA Information                                | Ø       | 11                                                                            | MD Perma                            | nent                    |                        |                                         |
|                                                |         | Ψĭ                                                                            | License #:<br>Expiration: 06/30/    |                         |                        |                                         |
|                                                |         |                                                                               |                                     |                         |                        | Active                                  |
| Contact Details                                | Ø       | Collaboration Applicatio                                                      | n                                   |                         |                        | Update on 6/23/20<br>Expires on 9/21/20 |
|                                                |         | Applicant Items                                                               |                                     |                         |                        | 2 incomplete                            |
| Home:                                          |         | Click on license panel above to br                                            | ing up application histo            | ory, files, and License | Options.               |                                         |
| Work:<br>Cell:                                 |         |                                                                               |                                     |                         |                        |                                         |
| Email:                                         |         |                                                                               |                                     |                         |                        |                                         |

# Step 2. Click the link on the left side which reads "Add/Modify Practices & Collaboration."

| MISSISSIPPI STATE BOARD<br>OF MEDICAL LICENSURE                                                                                                    |                                                                                                    | MEDICAL ENFORCEMENT & LICENSURE SYSTEM                                                       |                       |                   |                                   |
|----------------------------------------------------------------------------------------------------|----------------------------------------------------------------------------------------------------|----------------------------------------------------------------------------------------------|-----------------------|-------------------|-----------------------------------|
| OF MEDICAL I                                                                                                    | LICENSURE                                                                                                    | 🖶 Home                                                                                       | Applications          | O My Profile      | Application Requirements          |
|                                                                                                    |                                                                                                    |                                                                                              |                       |                   | 🔌 1 Alert 📔 🕞 Logout              |
| <b>#</b> Home / <b>T</b> MD Permanent (#15902)                                                                                                    | 1                                                                                                    |                                                                                              |                       |                   |                                   |
| License Details                                                                                                    | General Information                                                                                                    |                                                                                              |                       |                   |                                   |
| Type: MD Permanent<br>License #:<br>Expiration: 06/30/2021<br>Status: Active                                                                                          | The Applicant items are those items the<br>applicable document can be uploaded f<br>view guidance as to the action needed<br>The other sections shown are items tha<br>For all line items, you can monitor prog | from the applicant's of<br>from the applicant.<br>at MSBML must com<br>ress of your applicat | computer. For items v | vithout an Upload | button, click on the line item to |
| License Options                                                                                                    | verified will show as Green and Comple                                                                                                    | ete.                                                                                         |                       |                   |                                   |
| <ul> <li>Print Wall Certificate</li> <li>Order Original<br/>Wall Certificate</li> <li>Print Wallet Card</li> <li>Report Surgical Event</li> <li>Add/Modify</li> </ul> | Application History                                                                                                    | Renewal                                                                                      |                       |                   | Complete                          |
| Practices & Collaboration<br>≣ Current Approved<br>Collaborations<br>R Dispensing Registration                                                                        |                                                                                                    |                                                                                              | 囚                     |                   | Under Review                      |
|                                                                                                    | Туре: С                                                                                                    | ollaboration                                                                                 |                       |                   | Under Review                      |

# <u>Step 3.</u>

Add any practice sites necessary and add the physicians affiliated with that practice site. Make sure to list the proper addresses of the physicians such that your file reflects where that physician is while you are practicing at the site you are attaching them to. The "miles" should be the distance the physician's address you provide is from the location you are attaching them to.

The system does not allow for the editing of supervisor information. You will need to delete the supervisor to change the relationship type or other information. You can edit your practice information which the supervisor is attached to.

Clicking the "Next" button advances the screen to the next part. Clicking the "Save/Exit" button saves your progress to complete later. To avoid possible data loss, as the save feature does not save the information for the current screen you are on – only those screens already completed with a checkmark in the left corner, it is best to complete the submission in one sitting without saving your progress and returning later.

| MISSISSIPPI STATE BOARD                                                        |                      | ATE BOARD                                                                                                    | MEDICAL ENFORCEMENT & LICENSURE SYSTEM                                         |                                                             |                   |                                                                                                    |             |
|--------------------------------------------------------------------------------|----------------------|----------------------------------------------------------------------------------------------------|--------------------------------------------------------------------------------|-------------------------------------------------------------|-------------------|----------------------------------------------------------------------------------------------------|-------------|
| OF MED                                                                         | OF MEDICAL LICENSURE |                                                                                                    | # Home                                                                         | Applications                                                | O My Profile      | Application F                                                                                                    | equirements |
|                                                                                |                      |                                                                                                    |                                                                                |                                                             |                   | 🔺 1 Alert                                                                                                    | 🕒 Logout    |
| Application Start<br>Collaboration Information<br>Verification<br>Confirmation | ·<br>•               | Practices & Collaboration                                                                                                    | by clicking the a<br>boration itself.<br>s by clicking the<br>id/or license nu | e appropriate buttons<br>imber. Then select th              | . When adding a c | ollaboration, search                                                                                                    | for the     |
|                                                                                |                      | Practices Practice Type: Primary Address: Office Phone: Average hours per week in direct patien Percentage patients insured by Medicai Sliding Fee Scale: Urgent Care: Yes Inpatient Facility: No Employment Type: Other Nongovernmen Employment Setting: Free Standing Clini Surgical Level: | d: 0<br>tal Employer                                                           | Collaborat<br>0 miles<br>Backup pt<br>15 miles<br>Backup pt | ting APRNs        | Add Collect     Add Collect     Add Collect     Add Collect     Remove Collect      Remove Collect      Remove Collect      Remove Collect      Remove Collect | oration     |

# Step 4.

Once the application is submitted, you will return to the main page to find certain requirements listed under the green box. If the change involves anything more than adding additional backups, you should submit all documentation required <u>under the primary physician's name only</u>. Additional links to submit documentation will be turned off accordingly at the Board level. If, alternatively, you are adding backup coverage to an already approved practice, you should submit the completed Statement of Responsibility of Backup Physician Form (placed in this guide for convenience) for each physician added by using the "Protocol" upload link. Additional information regarding the requirements may be found by clicking the "+" icon next to the specific requirement, including the controlled substance authority form (also placed in this guide, at the end, for convenience).

| OF MEDI                                          | IPPI S<br>CAL L | TATE BOARD<br>ICENSURE                                                                    | WEDT                  |                     |                      | IVENJOKE STOTEN           |
|--------------------------------------------------|-----------------|-------------------------------------------------------------------------------------------|-----------------------|---------------------|----------------------|---------------------------|
|                                                  |                 |                                                                                           | 🖶 Home                | Applications        | O My Profile         | Application Requirements  |
|                                                  |                 |                                                                                           |                       |                     |                      | 1 Alert 🕞 Logout          |
|                                                  |                 |                                                                                           |                       |                     |                      |                           |
| Primary Practice                                 | đ               | General Information                                                                       |                       |                     |                      |                           |
|                                                  |                 | This page allows the user to update Prima<br>applications, and provides the ability to su |                       |                     | nd Contact Details,  | view current licenses and |
|                                                  |                 | New applications can be started by select                                                 |                       |                     |                      |                           |
| Phone:                                           | -               | For information regarding a current licens                                                | e or application, cli | ck on the panel und | er the My Licenses   | section of the page.      |
| Fax:<br>Email:                                   |                 | Although you may access and process user experience by utilizing a PC.                    | functions on your     | Gateway using a mo  | bile device, you are | e likely to have a better |
| Specialties                                      | Ø               |                                                                                           |                       |                     |                      |                           |
| Primary: Family Practice O<br>Secondary: Unknown |                 | My Licenses/Permits                                                                       |                       |                     |                      |                           |
| DEA Information                                  | đ               |                                                                                           | D Perma               | nont                |                      |                           |
|                                                  | -               |                                                                                           | ense #:               | nent                |                      |                           |
|                                                  |                 |                                                                                           | piration: 06/30/2     | 2021                |                      | Active                    |
| Contact Details                                  | Ø               | Collaboration Application                                                                 |                       |                     |                      | Updated on 6/23/20        |
| Contact Dotails                                  |                 |                                                                                           |                       |                     |                      | Éxpires on 9/21/20        |
|                                                  |                 | Applicant Items                                                                           |                       |                     |                      | 2 Incomplete              |
| Home:                                            |                 | Description                                                                               |                       |                     | Ctatue               | Options                   |
| Work:                                            |                 | Protocol -                                                                                |                       |                     | X Incomplete         | 1 Upload                  |
| Cell:<br>Email:                                  |                 | Extended Mileage Explanation -                                                            | +                     |                     | X Incomplete         |                           |

Once all documentation has been uploaded, and Board staff has reviewed the submissions, the file status will change to "Final Approval." Once approved, you will receive an automated email stating as such.

If you wish to obtain proof of your currently approved relationships, you will find this option after clicking the green box and selecting the option labeled "Current Approved Supervisors." This can be used however it is needed, such as proof of protocol approval.

| MISSISSIPPI STATE BOARD                                                                            |                                                                                                    | MEDICAL ENFORCEMENT & LICENSURE SYSTEM                                                                       |                      |                   |                                   |
|----------------------------------------------------------------------------------------------------|----------------------------------------------------------------------------------------------------|----------------------------------------------------------------------------------------------------|----------------------|-------------------|-----------------------------------|
| OF MEDICAL                                                                                         | LICENSURE                                                                                                    | 🖶 Home                                                                                                    | Applications         | O My Profile      | Application Requirements          |
|                                                                                                    |                                                                                                    |                                                                                                    |                      |                   | 🔺 1 Alert 📔 🕒 Logout              |
| 🖌 Home / 🖪 Physician Assistant - C                                                                 | ertified (#PA00140)                                                                                                    |                                                                                                    |                      |                   |                                   |
| icense Details                                                                                     | General Information                                                                                                    |                                                                                                    |                      |                   |                                   |
| Type: Physician Assistant -<br>Certified<br>License #:<br>Expiration: 06/30/2021<br>Status: Active | The Applicant Items are those items<br>applicable document can be upload<br>view guidance as to the action need<br>The other sections shown are items<br>For all line items, you can monitor p<br>verified will show as Green and Cor | ed from the applicant's co<br>led from the applicant.<br>that MSBML must compl<br>rogress of your applicatio | omputer. For items t | without an Upload | button, click on the line item to |
| icense Options                                                                                     | Application History                                                                                                    |                                                                                                    |                      |                   |                                   |
|                                                                                                    |                                                                                                    | :: Renewal                                                                                                   |                      |                   | Complete                          |
| EUrrent Approved                                                                                   |                                                                                                    |                                                                                                    |                      |                   |                                   |

The documentation will be submitted to the Board's review panel, which consists of the Executive Director and a couple of Board members, who will review the documentation and then decide to approve or deny the requested relationship(s). If denied, the PA may appeal the decision via the indicated appeal process.

Once all documentation is submitted, the process usually takes less than a week, but can take longer depending on outside factors (e.g., holidays, staff absences, etc.).

To avoid staffing and patient care problems, please do not schedule patients until your protocol has been approved. The Board will not alter the approval process to accommodate work schedules.

#### STATEMENT OF RESPONSIBILITY OF BACKUP PHYSICIAN

I hereby certify that I have reviewed the current rules and regulations of the Mississippi State Board of Medical Licensure (the "Board") pertaining to physician assistants and understand my responsibilities as a backup physician. I understand that, in the event the supervising physician is absent or otherwise unavailable, I am responsible for the medical services rendered by the physician assistant, as outlined in the approved protocol (the "protocol") on file with the Board. By my signature on this statement, I also certify that I have reviewed and agree to all terms within said protocol.

| Print Name         | Physician Signature                    | Date |
|--------------------|----------------------------------------|------|
| Print Name         | Physician Assistant Signature          | Date |
| SWORN to before me | and subscribed in my presence this the | day  |

\_, \_\_\_

Notary Public

FAX: (601) 987-4159

TELEPHONE: (601) 987-3079

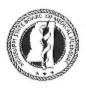

#### MISSISSIPPI STATE BOARD OF MEDICAL LICENSURE CONTROLLED SUBSTANCE PRESCRIPTIVE AUTHORITYAPPLICATION FOR SCHEDULES II THROUGH V

## PHYSICIAN ASSISTANT INFORMATION:

| Name:                      |                                |                                   |
|----------------------------|--------------------------------|-----------------------------------|
| MS License #:              | Specialty (Field of Practice): |                                   |
| Primary Practice Location: |                                | DEA Registration Number (if any): |
| Office Telephone #:        | Home Telephone #:              | Fax #:                            |

## SUPERVISING PHYSICIAN INFORMATION:

| Name:                      |                              |        |
|----------------------------|------------------------------|--------|
| MS License #:              | Specialty (Field of Practice | ):     |
| Primary Practice Location: |                              |        |
| Office Telephone #:        | Home Telephone #:            | Fax #: |

## CHECK SCHEDULE(S) APPLYING FOR:

| Schedule II Schedule III | Schedule IV | Schedule V |
|--------------------------|-------------|------------|
|--------------------------|-------------|------------|

Cypress Ridge Building - 1867 Crane Ridge Drive, Suite 200-B - Jackson, MS 39216 www.msbml.state.ms.us

#### ATTESTATIONS FOR PRESCRIPTIVE AUTHORITY

(Must be signed by the Supervising Physician and Physician Assistant.)

#### I Attest That:

- (a) all prescribing activities of the Physician Assistant will comply with all federal and state laws and regulations governing the prescribing of medications, including controlled dangerous substances;
- (b) the Physician Assistant is or will be registered with the U.S. Drug Enforcement Administration (DEA), in compliance with title 21 <u>CFR</u> Part 1301 Food and Drugs;
- (c) the Physician Assistant will, upon receipt of their DEA Controlled Substance Registration, provide the registration number to the Board via the Board's online gateway; and
- (d) the Physician Assistant has completed a Board approved educational program and has attached a copy of the completion certificate hereto.

Physician Assistant (Print)

Physician Assistant(Signature) Date

Supervising Physician (Print)

Physician (Signature)

Date